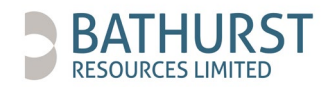

NZCN 4382538

# **VIRTUAL MEETING ONLINE GUIDE**

## **Getting started**

- Please make sure your browser is up to date on your smartphone, tablet or computer. Preferred browsers are Chrome or Firefox.
- The Bathurst Resources Limited virtual AGM ("Bathurst AGM") will be available at [https://bathurstagm2020.chimeagm.live](https://bathurstagm2020.chimeagm.live/)
- The Bathurst AGM online portal will be available for shareholders to log in and familiarise themselves with the website, and submit questions for directors and Bathurst's auditor KPMG, from the date the notice of meeting is released.

### **Logging in**

- You will need to enter in two identifying factors to gain entry to the Bathurst AGM online portal.
- The first is your log-in name, which is your CSN/security holder number which was assigned to you when you became a shareholder of Bathurst by our share registrar, Computershare. Your CSN/security holder number will be on communications sent to you by Computershare with regard to your shareholding.
- The second is a password. This will be your postal code as documented in the share register as part of your postal address, and will be noted on communications sent to you by Computershare.
- If you opt to appoint a proxy and the proxy is not the Bathurst Chairman, you will need to provide your proxy's email address so that we can email your proxy their log-in details. The email address can be provided via the same channels that you appoint a proxy, which will be detailed on your voting/proxy form. Cut-off times apply for appointing a proxy are also detailed on this form.

#### **Home page**

• Click the start button on the home page, you can navigate the Bathurst AGM platform via the menu located on the lefthand side of the page.

#### **Voting**

- The online voting function will open once the AGM goes live, which is 2:00pm New Zealand daylight savings time on Wednesday 2 December 2020. The voting function will close on the cessation of the meeting by the Chairman.
- Each resolution to be voted on is listed in order and you can select from three voting options: In Favour, Against or Abstain.
- To vote, you need to click on one of the voting options buttons. The button of the option selected will change colour and a small lock icon will appear in the bottom right-hand corner.
- Up until the Chairman closes the poll, you may change your vote, by clicking on the lock icon of your previous choice and then selecting your preferred option.
- Final voting results will be released on our website and on the ASX once the Bathurst AGM has ended and all votes have been counted.

#### **Questions**

- We encourage you to submit questions for directors or auditors KPMG via the Bathurst AGM online portal in advance of the meeting. During the course of the meeting, we will address as many of the more frequently raised relevant questions received before 2:00pm on 30 November 2020 as possible.
- You can also submit questions for directors or KPMG during the meeting. We will provide responses via our website after the meeting has ended, for the more frequently raised relevant questions received during the meeting.
- Once in the online portal, you can submit your questions either via the menu tab or the chat box at the bottom lefthand side of the page. Only you will be able to view your questions submitted.

#### **Live streaming of the AGM**

- The format of Bathurst's virtual AGM will be audio with a shared screen.
- To access the live audio stream, you can click on the video camera icon located at the top right-hand side of the page.
- The live stream will start 2:00pm New Zealand daylight savings time on Wednesday 2 December 2020.

#### **Troubleshooting**

- We encourage you to access the online portal before the AGM.
- If you have any technical or log-in issues please contact [Virtual\\_Events\\_Questions@encore-anzpac.com](mailto:Virtual_Events_Questions@encore-anzpac.com)